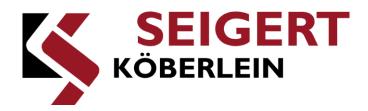

# **User manual**

# Vibration control

# **RMA-POWER-BOX 108**

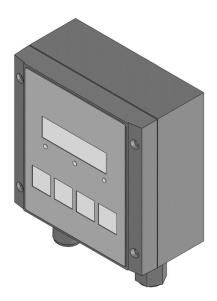

RMA-POWER-BOX 108 Version Document no. Document version Document type Date Language 2.3 HB\_EN(US)\_RMA108-2.3 3.0 Original November 26, 2020 English

#### Copyright © 2020 Köberlein & Seigert GmbH

#### All rights reserved.

This document was created by Köberlein & Seigert GmbH. The applicable copyrights must be respected. The reproduction, modification and translation of all or parts of this documents are forbidden without written permission from Köberlein & Seigert GmbH.

## Legal notice

Köberlein & Seigert GmbH

Im Oberen Weidig 1 98631 Grabfeld Germany

| Website: | www.koeberlein-seigert.com  |
|----------|-----------------------------|
| Email:   | info@koeberlein-seigert.com |
| Fax:     | +49 (0) 36944 522 – 222     |
| Phone:   | +49 (0) 36944 522 – 0       |

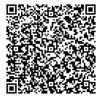

#### Sales

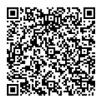

Service

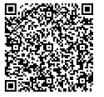

| Phone:   | +49 (0) 36944 522 – 0           | Phone:   | +49 (0) 36944 522 – 0          |
|----------|---------------------------------|----------|--------------------------------|
| Fax:     | +49 (0) 36944 522 – 100         | Fax:     | +49 (0) 36944 522 – 222        |
| Email:   | vertrieb@koeberlein-seigert.com | Email:   | service@koeberlein-seigert.com |
| Website: | www.koeberlein-seigert.com      | Website: | www.koeberlein-seigert.com     |

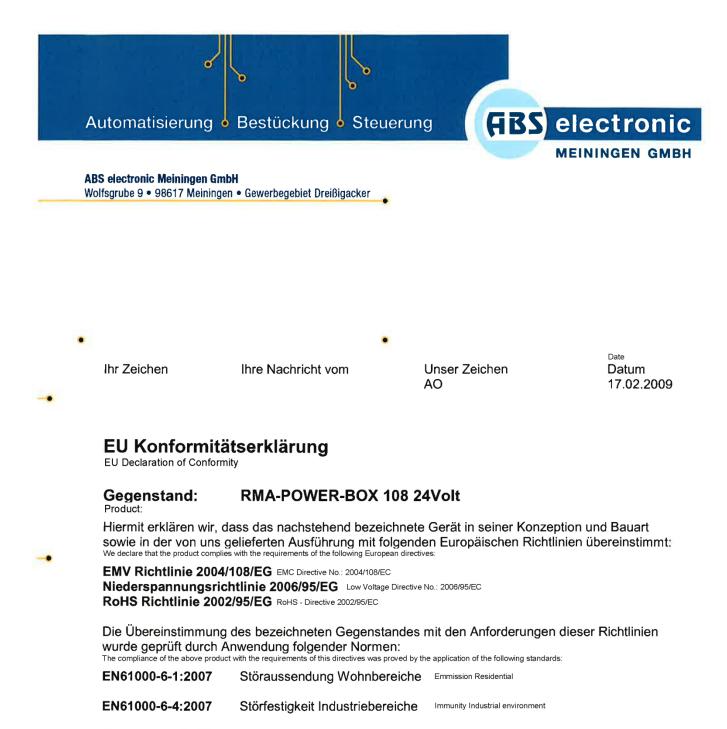

#### Angewandte Prüfnorm:

Applied test standard EN55011:2009

Störaussendung: ISM-Geräte – Grenzwerte und Messverfahren Emmission: ISM-Devices - Limits and methods of measurement

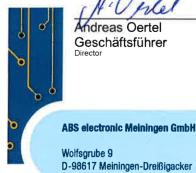

Andreas Oertel Geschäftsführer Director

ABS electronic Meiningen GmbH Wolfsgrube 9 98617 Meiningen

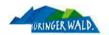

Fon +49(0) 3693 - 8807 - 0 Fax +49(0)3693-8807-20 E-Mail info@abselectronic.de Internet www.abselectronic.de

Bankverbindung Commerzbank AG Kto. 755 455 300 BLZ 840 400 00 IBAN: DE53 8404 0000 0755 4553 00 BIC: COBADEFFXXX

Geschäftsführer Andreas Oertel Amtsgericht Jena HRB 304725 Ust-ID-Nr. DE194897043 Steuer-Nr. 171/105/05256

# Change history

| Version | Date       | Description                                                                                                    | Name      |
|---------|------------|----------------------------------------------------------------------------------------------------|-----------|
| 1.0     |            | Version 1.0                                                                                                    |           |
| 2.0     | 06/18/2020 | Revised and adapted to the new<br>K & S standard                                                                                                    | K. Werner |
| 3.0     | 11/26/2020 | Legal notice updated, connection<br>diagram updated, structure and<br>layout of the key for the connection<br>diagram and menu structure<br>changed, updated style sheet<br>attached, units for display values in<br>the main menu added, smaller<br>grammatical changes | K. Werner |
|         |            |                                                                                                    |           |

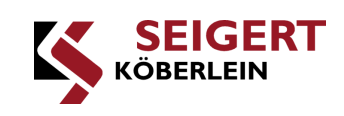

# Table of contents

| 1. IN        | FORMATION ABOUT THIS USER MANUAL 8                                                     | B |
|--------------|----------------------------------------------------------------------------------------|---|
| 1.1.         | Typographic conventions                                                                |   |
| 1.2.<br>1.3. | Abbreviations in these instructions                                                    |   |
| 2. C         | OPYRIGHT                                                                               | 2 |
| 3. W         | ARRANTY                                                                                | 3 |
| 4. IN        | FORMATION FOR YOUR SAFETY14                                                            | 4 |
| 4.1.         | General safety information14                                                           | 4 |
| 4.2.         | Qualification of personnel                                                             | 5 |
| 5. IN        | ITENDED USE                                                                            | 6 |
| 6. Pl        | RODUCT IDENTIFICATION                                                                  | 7 |
| 7. PI        | RODUCT DESCRIPTION                                                                     | B |
| 8. O         | PERATING CONDITIONS                                                                    | 9 |
| 9. IN        | STALLATION                                                                             | D |
| 9.1.         | Mechanical and electrical installation                                                 | D |
| 9.2.         | Connections and connection diagram23                                                   | 3 |
| 10.          | COMMISSIONING                                                                          | 5 |
| 11.          | OPERATION                                                                              | 6 |
| 11.1         |                                                                                        |   |
| 11.2         |                                                                                        |   |
|              | I.2.1.         Operating modes         27           I.2.2.         Displays         28 |   |
| 11.3         |                                                                                        |   |
|              | 1.3.1. Setting parameters                                                              |   |
| 11           | 1.3.2. Displays                                                                        | D |
| 11.4         | . Menu structure                                                                       | 1 |
| 11.5         | Profibus (for version RMA 108/DP/…)                                                    | 3 |
| 12.          | FAULTS AND ERRORS                                                                      | 4 |
| 12.1         | . Fault display                                                                        | 4 |
| 12.2         |                                                                                        |   |
| 12.3         |                                                                                        |   |
|              | 2.3.1. Fault diagnostics                                                               |   |
| 12           | 2.3.2. Changing a fuse                                                                 | 3 |
| 13.          | STORAGE                                                                                | D |
| 14.          | DISPOSAL                                                                               | 0 |
| 15.          | TECHNICAL DATA                                                                         | 1 |
| LIST O       | F FIGURES                                                                              | 2 |
|              |                                                                                        |   |

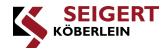

# 1. Information about this user manual

This user manual contains all information about the proper use, correct installation, commissioning, operation, storage and disposal of the RMA POWER BOX (referred to in the following as RMA).

In the usage instructions, gender-differentiating pronouns and job designations were not used both for the sake of brevity and for ensuring a gender-neutral language. If this document refers to "operator" or "user", these of course relate to both genders.

Please observe the following:

- This user manual is part of the RMA.
- It must always be made available to the user.
- It must always be stored in close proximity to the RMA for its entire lifespan.

#### Standardized illustrations

The illustrations in this user manual correspond to the described RMA to the greatest possible extent. A few of the figures are standardized illustrations which may deviate slightly from the actual RMA.

#### Use the user manual

The information in this user manual is binding. Each person handling the RMA must previously have read and understood the user manual in its entirety. The instructions, prohibitions and orders in this user manual must always be followed, and all safety instructions must be observed.

When using this user manual, you must pay attention to the symbols and abbreviations used.

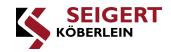

### 1.1. Typographic conventions

| Format | Meaning                                                        |
|--------|----------------------------------------------------------------|
| Italic | General information                                            |
| Bold   | Important information which should be emphasized in particular |

Table 1: Typographic conventions

### **1.2.** Abbreviations in these instructions

| Abbreviation | Meaning                                       |
|--------------|-----------------------------------------------|
| EMC          | Electromagnetic compatibility                 |
| GSD          | General station description file for Profibus |
| K & S        | Köberlein & Seigert GmbH                      |
| r/w          | read/write                                    |
| RMA          | Solenoid control (RMA-POWER-BOX)              |
| PLC          | Programmable logic controller                 |

Table 2: Abbreviations

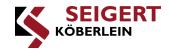

### 1.3. Symbols in these instructions

In the following, the symbols used in this user manual are explained.

#### **General symbols**

| Symbol | Meaning                                                                                                    |
|--------|----------------------------------------------------------------------------------------------------|
| i      | General additional information, helpful tips and supplementary information                                                        |
|        | Read the safety instructions before using the RMA; not observing these may lead to injuries and material and environmental damage |
| *      | Information which, if not observed, can lead to environmental damage                                                              |
| *      | Information which, if not observed, can lead to material damage                                                                   |
|        | Reference to detailed work stages in the form of work instructions                                                                |
| 1      | Position labeling of operating buttons or display elements                                                                        |
| ►      | An action or activity which is required to carry out a work stage                                                                 |
|        | Result or outcome of an action or activity                                                                                        |
|        | Table 3: General symbols                                                                                                    |

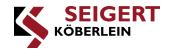

#### Signal colors for safety information

The following signal colors are used in the safety instructions to highlight hazards. The signal colors conform with the DIN ISO 3864 standard (ASR A1.3 / DIN EN ISO 7010:2012-10).

| Signal color | Meaning                                                                                                    |
|--------------|----------------------------------------------------------------------------------------------------|
|              | DANGER: indicates a hazard with a high degree of risk which, if not avoided, will result in death or severe injury. |
|              | ORDER: indicates a standard of conduct which commands a certain behavior.                                           |

Table 4: Safety information signal colors

#### Warning signs

The following symbols are used in the safety instructions to highlight hazards. The warning signs conform with the DIN ISO 3864 standard (ASR A1.3 / DIN EN ISO 7010:2012-10).

| Symbol | Meaning                        |                                     |
|--------|--------------------------------|-------------------------------------|
|        | General warning signs          |                                     |
| 4      | Warning of electrical voltage  |                                     |
|        | Warning of flammable materials |                                     |
|        |                                | Table 5: Safety and warning symbols |

#### **Mandatory signs**

| Symbol | Meaning            |  |
|--------|--------------------|--|
|        | Remove power cable |  |

Table 6: Mandatory signs

#### **Prohibitory signs**

| Symbol | Meaning                              |
|--------|--------------------------------------|
|        | No access for unauthorized personnel |

Table 7: Prohibitory signs

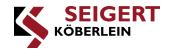

# 2. Copyright

This user manual is protected by the copyright of Köberlein & Seigert GmbH. Any reproduction of the whole document or excerpts of it and/or the forwarding of this to third parties is only permitted with prior written permission from Köberlein & Seigert GmbH.

Use of trademarks

The names of companies and products used in this document may be registered trademarks of the respective owner.

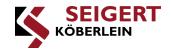

# 3. Warranty

Compliance with the user manual is the requirement for operating the RMA without faults and for the fulfillment of any warranty claims. For this reason, read the user manual before you work with the device.

Köberlein & Seigert GmbH assumes no responsibility and warranty, and will dismiss any claims against third parties if personal injury or material damage are the result of one or more of the following causes by the operator or a third party:

- Improper use of the RMA,
- Non-observation of the information and instructions in this user manual,
- Non-observation of the prescribed usage limitations and conditions,
- Improper installation, commissioning and operation of the RMA,
- Modifications to the RMA,
- Use of unapproved accessories.

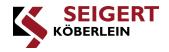

# 4. Information for your safety

You can find all the information relating to safety in this chapter. Read thoroughly all safety and warning information before handling the RMA and observe these during use.

The safety information draws your attention to the dangers of possible personal injury, material damage and damage to the environment, and contains information about how to avoid and prevent hazards. As well as the safety information listed in the following, the safety and accident prevention requirements applicable at the site of use also apply, as does the Industrial Safety Regulation (Betriebssicherheitsverordnung BGV A1).

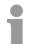

We reserve the right to make changes to the technical data and structures in the interest of technical progress.

#### 4.1. General safety information

Throughout the whole user manual, pay attention to this symbol which refers to the chapter "Information for your safety".

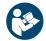

When handling the RMA, the safety information in the chapter "Information for your safety" must be observed to prevent personal injury, material damage and environmental damage!

To ensure safe handling of the RMA, the user must pay attention to the following:

 The RMA controls oscillating mechanical machine components (Köbrator or vibrating conveyor). Contact with moving machine components may lead to crushing and injuries to the hands and arms.

For this reason, maintain a safety distance and do not reach into moving machine parts.

- Using damaged electrical devices is dangerous. Never put a damaged RMA into operation. Check the device for packaging damage and report any damage immediately. If the RMA is taken into storage, observe the storage conditions in the chapter on "Storage".
- Personnel without sufficient qualifications or inadequate technical knowledge may cause accidents involving personal injury or material damage. This is why connection, installation, operation, repair work and fault removal must only be carried out by qualified technical personnel. The RMA user manual, all circuit diagrams related to the RMA and the currently applicable national and international regulations regarding safety and accident prevention must always be taken into consideration here.
- Protective measures and safety features must meet the applicable national regulations (e.g. VDE 0100 T410 / VDE 0113-1 T1 or DIN EN 60204-1 / VDE 0160). The RMA must therefore be earthed and a fuse must be integrated (device fuse provided).

We in particular refer to the following fundamental risks and hazards when handling the RMA:

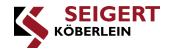

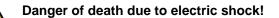

When working on live parts and cables, there is a risk of severe injury due to electric shocks which may lead to ventricular fibrillation, cardiac arrest or respiratory paralysis with a fatal outcome

- Deenergize the RMA before all work, e.g. by shutting off the fuse belonging to the power circuit and any upstream (external) fuses, if present
- Observe the warning signs affixed to the electrical equipment
- Do not touch components or parts which are not included in the deenergized power circuits

#### Fire hazard!

The RMA is designed exclusively for operation in a DC voltage grid (rated voltage 24 V DC). An incorrectly connected RMA can trigger a short-circuit fault and cause a fire.

- Electrical works must be carried out by qualified and trained electricians
- The RMA must be earthed via the power supply line
- Observe the data on operating voltage in the chapter "Technical data"

Specific warning information is listed at the beginning of a chapter or precedes the related work instruction. This warning information is structured as follows:

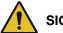

### SIGNAL WORD

Type, source and consequences of the hazard

Measure(s) to avoid or prevent the hazard

#### 4.2. Qualification of personnel

Within the meaning of this user manual, handling the RMA is generally only permitted for qualified personnel who meet the following requirements:

- They are familiar with the connection, installation, operation, repair work and fault correction of the device as well as the associated hazards.
- They hold qualifications suitable for their duties, such as:
  - Training or instruction or permission to connect and disconnect, earth and label electrical circuits and devices according to the technical safety standards.
  - Training or instruction according to the technical safety standards in the maintenance and use of appropriate safety equipment

Throughout the whole usage instructions, pay attention to this symbol which indicates the authorized working methods of the personnel.

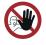

Only qualified technical personnel are authorized to connect, install, operate, carry out repair work and correct faults. Electrical works must be carried out by qualified and trained electricians. Here, the applicable occupational safety regulations must always be adhered to.

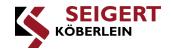

# 5. Intended use

The RMA may only be used to control the Köbrators or vibrating conveyors manufactured by Köberlein & Seigert GmbH.

Any use of the RMA for a purpose which differs from the purpose described in this chapter shall be considered improper use.

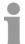

Köberlein & Seigert GmbH assumes no liability for personal injury or material damage resulting from the improper use of the RMA and its accessories. In these circumstances, the operator bears sole responsibility!

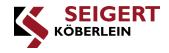

# 6. Product identification

A type label is affixed to the RMA which allows you to identify the product precisely. The operator must ensure that the type label is replaced when damaged or lost.

The information on the type label about the version and serial number varies.

|           | SEIGERT<br>Köberlein |
|-----------|----------------------|
| RMA-PC    | WER-BOX 108/DP/2x4Q  |
| Ser.No.:  | XXXX                 |
| Input:    | DC 24V               |
|           | max. 16A (Un 24V DC) |
|           | max. 200VA           |
| Fuse:     | 8A T intern          |
| Output:   | AC 24V               |
|           | 10.0050.00Hz         |
| Temp:     | 050°C                |
| Made in G | Sermany 😑 CE         |

Figure 1: Type label

The RMA-POWER-BOX 108 is available in the following versions:

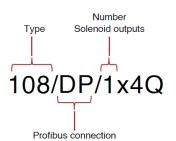

Figure 2: RMA – Versions

| RMA version | Profibus connection | Solenoid outputs     |
|-------------|---------------------|----------------------|
| 108/1x4Q    | Νο                  | One solenoid output  |
| 108/2x4Q    | Νο                  | Two solenoid outputs |
| 108/DP/1x4Q | Yes                 | One solenoid output  |
| 108/DP/2x4Q | Yes                 | Two solenoid outputs |

Table 8: RMA – Versions

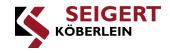

# 7. Product description

In the following, the function of the RMA and the elementary components are described.

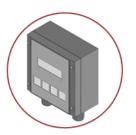

The RMA acts as a central control element to control the oscillatory motion of the Köbrator or vibrating conveyor. The vibration power and frequency are set using the RMA.

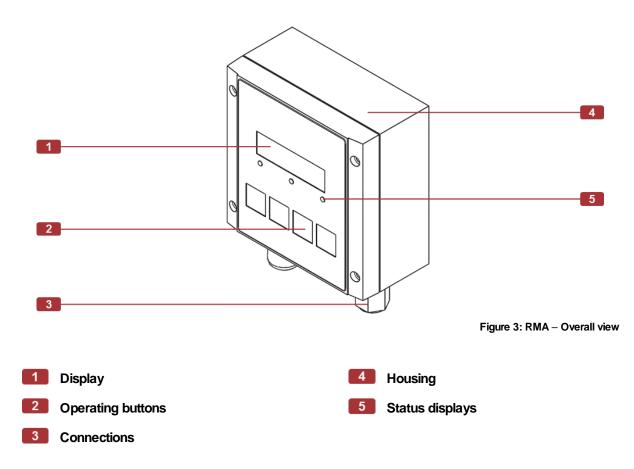

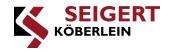

# 8. Operating conditions

This chapter describes the operating conditions which must be present for proper use of the RMA.

| Factor                                               | Value         |
|------------------------------------------------------|---------------|
| Operating ambient temperature (min.)                 | 0°C           |
| Operating ambient temperature (max.)                 | +50 °C        |
|                                                      | 50% at +40 °C |
| Maximum humidity                                     | 90% at +20 °C |
| Maximum installation height (height above sea level) | 1000 m        |
|                                                      |               |

Table 9: Operating conditions

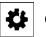

### CAUTION

If the actual conditions deviate from the operating conditions, the RMA must not be operated until the actual conditions correspond to the operating conditions. Before commissioning the RMA, always check that all operating conditions are adhered to.

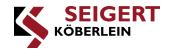

# 9. Installation

This chapter contains all the important information about the mechanical and electrical installation of the RMA. The following points of standard DIN EN 60204-1 must be observed: Point 12.1, point 12.5, point 13.1.3.

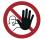

Only qualified technical personnel are authorized to carry out installation. Electrical works must be carried out by qualified and trained electricians.

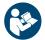

When handling the RMA, the safety information in the chapter "Information for your safety" must be observed to prevent personal injury, material damage and environmental damage!

### 9.1. Mechanical and electrical installation

The individual work stages for installing the RMA are described below. Work stages 2 to 4 must only be carried out if the RMA is supplied separately. If the RMA has already been mounted by Köberlein & Seigert GmbH, you can skip work stages 2 to 4.

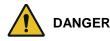

Fire hazard due to crushed and damaged cables

- When closing the cover, ensure that there are no cables between the housing and the cover
- Do not commission the RMA if cables are crushed or damaged
- Replace crushed and damaged cables with new cables immediately

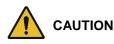

Minor injuries and crushing of jammed fingers

- When closing the cover, do not put your fingers between the housing and the cover
- Close the cover carefully

Required tools and/or • software:

- Drill
- Bunsen burner or hot air gun
- Ferrite ring (included)
- Cable tie
- Cross-head screwdriver
- Solenoid connection line (included)
- Set of wrenches
- Power plug (included)
- Shrink tubing (included)
- Wire cutters
- Pen to mark the drill holes

The work stages are as follows:

- 1. Disconnect the power supply
- 2. Open the cover (optional)

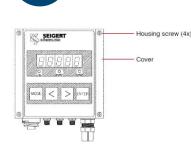

3. Mount the RMA (optional)

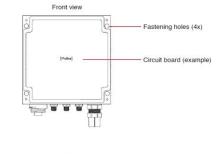

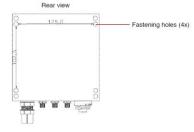

4. Close the cover (optional)

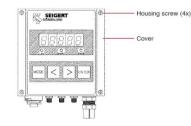

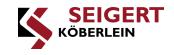

- Deenergize the machine (switch off the main switch)
- Secure the machine against restarting
- Loosen the housing cover screws
- Place the cover next to the housing
   CAUTION! Do not trap any cables!
- Determine the position of the RMA

IMPORTANT! The distance of the RMA to the Köbrator or vibrating conveyor must not exceed 10 meters.

Mark the position of the drill holes

NOTICE: Observe the following drill hole distances:

Horizontal = 125 mm

Vertical = 102.5 mm

- Drill the holes in the marked places
- Mount the RMA via the intended fastening holes
   NOTICE: Use the following fastening screws: max. M4
- Fix the cover in place with the housing screws CAUTION! Do not jam or trap any cables between the cover and housing.

5. Attach the ferrite ring Shrink tubing Ferrite ring Cable tie (2x) Power supply line

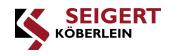

- Push the shrink tubing over the power supply line
- Push the ferrite ring over the power supply line
- Fix the ferrite ring to both sides with table ties and cut off the protruding ends IMPORTANT! The distance to the power plug must be max. 5.0 cm.
- Pull the shrink tubing over the ferrite ring and shrink NOTICE: Use the Bunsen burner or hot air gun.

- 6. Connect the RMA to power
- [See chapter "9.2 Connections and connection diagram"]
- 7. Connect the RMA with the Köbrator

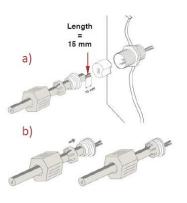

c) d)

- Establish the electrical connections according to the connection diagram
   IMPORTANT! The cross section of the power supply line must be 1.5 mm<sup>2</sup>. For greater cable lengths, pay attention to the voltage drop!
- Connect the cables
   "Solenoid output 1" or
   "Solenoid output 1 and 2"

IMPORTANT! Only the cable supplied may be used for the connection. When reconnecting a solenoid

cable, ensure that this is stripped again so that a gas-tight contact point is created!

 $\triangleright$  RMA installed

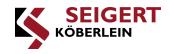

### 9.2. Connections and connection diagram

The following diagram gives you and overview of the RMA connections.

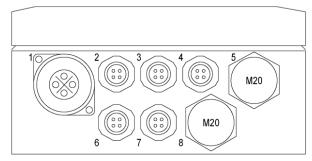

Figure 4: RMA – Connections

| No. | Function                                                             | Description                                                                                                    |
|-----|----------------------------------------------------------------------|----------------------------------------------------------------------------------------------------|
| 1   | Power supply                                                         | The power plug and ferrite ring including<br>fastening materials are included in the delivery                                                          |
| 2   | Control, "Ready for operation" / "Fault" contact                     | M12 connector                                                                                                    |
| 3   | Control, "Reset fault" (and <b>alternatively,</b> "Vibration on")    | M12 connector                                                                                                    |
| 4   | Control, "Vibration on"                                              | M12 connector                                                                                                    |
| 5   | Solenoid output 1<br>(for version RMA 108…/1x4Q or<br>RMA 108…/2x4Q) | Plug and connection line included in the delivery<br>IMPORTANT! Only the cable supplied may be<br>used for the connection.                             |
| 6   | <b>Profibus In</b><br>(only for version RMA 108/DP/…)                | M12 connector (B-coded)                                                                                                    |
| 7   | <b>Profibus Out</b><br>(only for version RMA 108/DP/)                | M12 connection socket for routing<br>Profibus (B coded)<br>NOTICE: If the RMA is used as the last Profibus<br>device, an M12 terminal resistor must be |
| 8   | Solenoid output 2                                                    | connected, e.g. Siemens 6GK1905-0EC00                                                                                                    |
| •   | (only for version RMA 108/2x4Q)                                      | Plug and connection line included in the delivery                                                                                                    |

Table 10: Connections

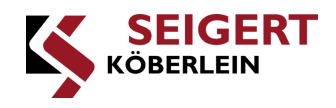

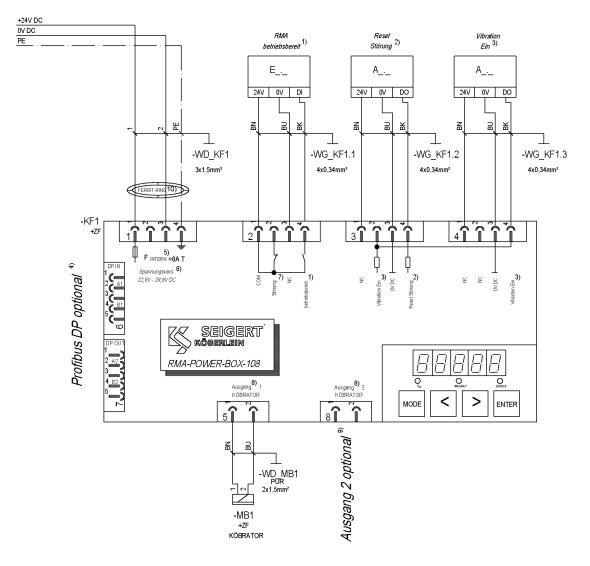

Figure 5: RMA – Connection diagram

| 1) | Ready for operation  | 6)  | Power supply      |
|----|----------------------|-----|-------------------|
| 2) | Reset fault          | 7)  | Fault             |
| 3) | Vibration on         | 8)  | Display           |
| 4) | Profibus DP optional | 9)  | Output 2 optional |
| 5) | Internal             | 10) | Ferrite ring      |

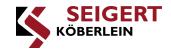

# 10. Commissioning

Once installation is complete, the RMA can be commissioned.

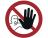

Only qualified technical personnel are authorized to carry out commissioning.

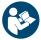

When handling the RMA, the safety information in the chapter "Information for your safety" must be observed to prevent personal injury, material damage and environmental damage!

Required tools and/or software:

RMA-POWER-BOX 108

The work stages are as follows:

- Establish the power supply
   Switch on the power supply
   NOTICE: The version of the RMA appears on the display for 3 seconds.
- Check the function
   Check the display NOTICE: After switching on, AUTO mode is always active. The solenoid can be switched on or off by a PLC via the input "Vibration ON" (connection no. 4 / PIN 4 or no. 3 / PIN 2), for example. When not controlled, "A 0" appears on the display; when controlled, the set vibration power value is displayed, e.g. "A 87".
  - ▷ RMA commissioned

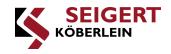

# 11. Operation

This chapter describes the fundamental use and menu structure of the RMA, including a detailed explanation of the operating buttons and displays, operating modes and setting parameters.

#### 11.1. Operating buttons and status displays

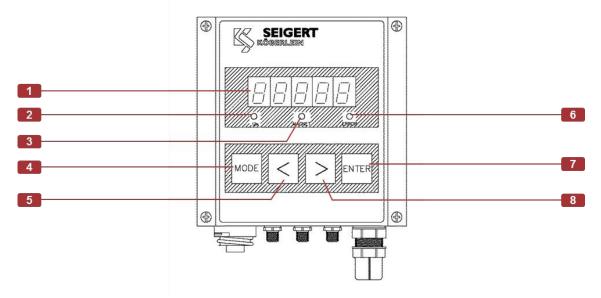

Figure 6: RMA – Operating buttons

| No. | Display / button     | Function                           | Description                                                                                                    |
|-----|----------------------|------------------------------------|----------------------------------------------------------------------------------------------------|
| 1   | Display              | Shows functions, faults and errors | Display for all operating functions and<br>information about the current status as well<br>as faults and errors                                            |
| 2   | Status-LED Uin       | Shows power supply                 | Lights constant green when the device is<br>connected to power                                                                                             |
| 3   | Status-LED<br>MAGNET | Solenoid output<br>display         | Flashes green in the set solenoid output frequency when the output is active                                                                               |
| 4   | MODE button          | Changes the program parameters     | Pressing the "MODE" button changes to the next operating mode or to the next setting parameter in the respective menu                                      |
| 5   | < button             | Reduce value                       | Gradual reduction of the set value(s)<br>Holding the button down for longer starts<br>a fast mode which allows you to change the<br>setting values quickly |
| 6   | Status-LED<br>ERROR  | Shows faults and errors            | Lights constant red when the device has<br>identified an error                                                                                             |
| 7   | ENTER button         | Confirms the set value(s)          | Pressing the "ENTER" button accepts a set<br>value; pressing and holding (3 secs)<br>changes from the basic settings menu to the<br>main menu              |

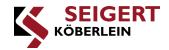

| No. | Display / button | Function       | Description                                                                                                    |
|-----|------------------|----------------|----------------------------------------------------------------------------------------------------|
| 8   | > button         | Increase value | Gradual increase of the set value(s)<br>Holding the button down for longer starts<br>a fast mode which allows you to change the<br>setting values quickly |

Table 11: Operating buttons

### 11.2. Main menu

The user interface is subdivided into a main menu and a basic settings menu. In the main menu, the RMA can be configured in various operating modes to control the solenoid.

After switching on the RMA, AUTO mode is always active. If the device is in the basic settings menu, you can reach the main menu by pressing and holding the ENTER button for 3 seconds.

#### 11.2.1. Operating modes

| Mode        | Description                                                                                                    |  |
|-------------|----------------------------------------------------------------------------------------------------|--|
|             | AUTO mode (automatic mode)<br>It is only possible to switch on the solenoid by actuating the input "Vibration on"<br>(connection no. 4). When switched off, "A 0" appears on the display and when<br>switched on, the set vibration power value is displayed, e.g. "A 87". It is not possible<br>to adjust the vibration power in this mode! |  |
| AUTO<br>[A] | If smooth start is activated, the power is gradually adjusted to match the target power when the solenoid is switched on. The duration of this smooth start is defined via the parameter S in the basic settings menu. If smooth start is active, this is signaled via an additional "S" in the display (e.g. "AS 87").                      |  |
|             | Holding down the "ENTER" button for 10 seconds when in AUTO mode activates or <b>deactivates the keylock.</b>                                                                                                    |  |
|             | In the display, and L appears after the A (AL = AUTO LOCK).                                                                                                    |  |
|             | MANUAL mode                                                                                                    |  |
|             | The solenoid output is actuated. The value of the set vibration power is shown in the display (e.g. "H 87"). The vibration power can be changed using the < or > buttons. When you press the ENTER button, the value is accepted for AUTO mode (value also remains saved in the event of a power cut!).                                      |  |
| MANUAL      | If no button is pressed for 1 minute, the device automatically reverts to AUTO mode.                                                                                                    |  |
| [H]         | If the power is set too high, this can be heard from the solenoid hitting the bay.<br>You should then gradually reduce the power until the knocking noise stops.                                                                                                    |  |
|             | If smooth start is activated, the power is gradually adjusted to match the target power when the solenoid is switched on. The duration of the smooth start is defined via the parameter S in the basic settings menu. If smooth start is active, this is signaled via an additional "S" in the display (e.g. "HS 87").                       |  |

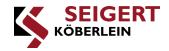

| Mode         | Description                                                                                                    |
|--------------|----------------------------------------------------------------------------------------------------|
|              | BASIC mode (basic settings mode)<br>The solenoid output is actuated. The value of the current set vibration power is shown<br>in the display (e.g. "G 87").                       |
| BASIC<br>[G] | If no button is pressed for 1 minute, the device automatically reverts to AUTO mode.                                                                                              |
| [0]          | If the device is in BASIC mode, you can reach the basic settings menu via the button combination "hold < and >, and press ENTER three times" (see chapter "Basic settings menu"). |

Table 12: Operating modes main menu

### 11.2.2. Displays

The following table explains the display options on the RMA display and indicates their meaning and additional input options.

| Display | Description                                                                                                    | Value / Function                                                                   |
|---------|----------------------------------------------------------------------------------------------------|------------------------------------------------------------------------------------|
| Pro2.3  | Firmware display: Version 2.3                                                                                                    | Display only                                                                       |
| Err     | Fault display (see chapter "Faults and errors")                                                                                                    | Display only                                                                       |
| R 87    | AUTO mode: Normal operating mode, the set vibration power is displayed                                                                             | Display only 10130 %                                                               |
| AL 87   | AUTO mode locked: Keylock activated;<br>Behaves as in AUTO mode                                                                                    | Holding down the<br>ENTER button<br>(10 seconds) switches<br>the keylock on or off |
| A2 87   | AUTO mode: Smooth start active;<br>Behaves as in AUTO mode<br>The smooth start duration (parameter S)<br>can be set in the basic settings menu     | Display only 10130 %                                                               |
| AP 84   | AUTO mode: Operating mode with Profibus; the transmitted vibration power is displayed                                                              | Display only 10130 %                                                               |
| Н 87    | MANUAL mode: Here, you can set the vibration power for the automatic mode                                                                          | 10130 %                                                                            |
| H5 87   | MANUAL mode: Smooth start active;<br>The smooth start duration (parameter S)<br>can be set in the basic settings menu                              | 10130 %                                                                            |
| 6 87    | BASIC mode: You can reach the basic<br>settings menu by pressing the following<br>button combination:<br>Hold < and >, and press ENTER three times | 10130 %                                                                            |

Table 13: Main menu displays

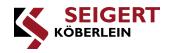

#### 11.3. Basic settings menu

The user interface is subdivided into a main menu and a basic settings menu. In the basic settings menu, you can set the vibration power, frequency and delay time as well as activate or deactivate solenoid output 2 (connection no. 8). The solenoid is actuated in the basic settings menu.

To reach the basic settings menu, the BASIC mode "G" must be displayed in the main menu. You can reach the basic settings menu via the button combination "hold < and >, and press ENTER three times". You can return to the main menu by pressing and holding the "ENTER" button (3 seconds).

### 11.3.1. Setting parameters

| Parameter | Description                                                                                                    |  |
|-----------|----------------------------------------------------------------------------------------------------|--|
|           | Vibration power                                                                                                    |  |
|           | This parameter has already been optimally set ex works.                                                                                                    |  |
| u         | The value is used in all modes. In the overall system, the vibration power depends<br>on various factors and can therefore deviate from the vibration power preset<br>ex works. For this reason, it may be necessary to adjust it once the system<br>has been set up and connected.                                                                                                    |  |
|           | If the vibration power value was changed in "H" mode, this value takes priority.                                                                                                    |  |
|           | If the power is set too high, this can be heard from the solenoid hitting the bay.<br>You should then gradually reduce the power until the knocking noise stops.                                                                                                    |  |
|           | Frequency                                                                                                    |  |
|           | This parameter sets the frequency of the solenoid output. The devices have all been<br>set with the specific frequency of the Köbrator ex works. However, the resonance<br>of the overall system depends on various factors. For this reason, it may be<br>necessary to adjust it once the system has been set up and connected.                                                                                                    |  |
|           | To do so, proceed as follows:                                                                                                    |  |
| F         | Set parameter "u" to 100 and confirm with "ENTER". Switch to parameter "F" and change the frequency with the < or > buttons until the maximum vibration amplitude is set on the Köbrator. Confirm the value with "ENTER". Switch to parameter "u" and set the optimal vibration power. Confirm the value with "ENTER". If the power is set too high, this can be heard from the solenoid hitting the bay. You should then gradually reduce the power until the knocking noise stops. |  |
|           | Press and hold the "ENTER" button for 3 seconds until the display switches to the main menu mode "G".                                                                                                    |  |
|           | Smooth start                                                                                                    |  |
|           | A delay time can be set in parameter "S".                                                                                                    |  |
| S         | During this time, the power is gradually increased to the set target power, starting from 10. After this, the set power is forwarded to the solenoid.                                                                                                    |  |
|           | EXAMPLE: Set power is 80. Set smooth start is 3.5. The power is therefore increased from 10 to 80 in 3.5 seconds.                                                                                                    |  |
|           | This delay prevents the solenoid from "hitting" the bay when switched on.                                                                                                    |  |

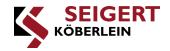

| Parameter | Description                                                                                                    |
|-----------|----------------------------------------------------------------------------------------------------|
| d         | Delay<br>The parameter "d" – delay (=1) causes a switch-off delay at the input "Vibration ON"<br>(connection no. 4 / PIN 4 or no. 3 / PIN 2).                                                                                         |
|           | This may be required for clocked outputs of safety controls to prevent switching off<br>the solenoid output unintentionally.                                                                                                    |
|           | Activate / deactivate channel 2 (optional)                                                                                                    |
| 2CH       | The parameter "2CH" – <b>channel 2 is used to activate or deactivate solenoid output 2 (connection no.</b> 8). If the value is set to "1", solenoid output 2 is active. If the value is set to "0", solenoid output 2 is deactivated. |
|           | PROFIBUS – address (optional)                                                                                                    |
| PA        | In parameter "PA", the Profibus address can be set from 2 to 125.                                                                                                    |
|           |                                                                                                    |

Table 14: Basic settings menu setting parameters

### 11.3.2. Displays

The following table explains the display options on the RMA display and indicates their meaning and additional input options.

| Display       | Description                                                                                                    | Value / Function  |
|---------------|----------------------------------------------------------------------------------------------------|-------------------|
| u 60          | Vibration power: To set the vibration power for AUTO mode (set ex works)                                       | 10130%            |
| F23 14        | Resonance frequency of the solenoid                                                                            | 10.0050.00 Hz     |
| 5 47          | Smooth start: When you switch on the solenoid, the power is gradually increased to the set target value.       | 0.0…10.00 Secs    |
| <u>=20 I4</u> | Display of the serial number of the device                                                                     | Display only      |
| d D           | Delay: causes a switch-off delay at the input<br>"Vibration ON" (connection no. 4 / PIN 4 or<br>no. 3 / PIN 2) | 0 = off<br>1 = on |
| 2CH 0         | Channel 2: Here, channel 2 can be activated or deactivated                                                     | 0 = off<br>1 = on |
| PR 6          | Set PROFIBUS – address<br>(see chapter "Profibus")                                                             | 2125              |

Table 15: Basic settings menu displays

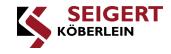

### 11.4. Menu structure

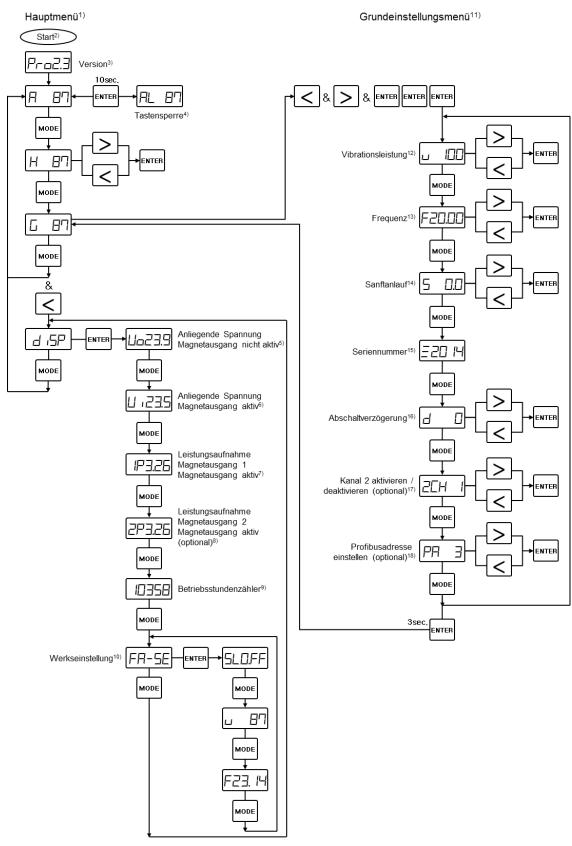

Figure 7: RMA - Menu structure

Operating hours meter

9)

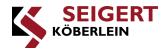

1) Main menu 10) Default setting 2) Start 11) Basic settings menu Vibration power Version 12) 3) 4) Keylock 13) Frequency Applied voltage Smooth start 5) 14) Solenoid output not active Serial number 6) Applied voltage 15) Solenoid output active 7) Power consumption 16) Switch-off delay Solenoid output 1 Solenoid output active 8) Power consumption 17) Activate / Solenoid output 2 deactivate channel 2 (optional) Solenoid output active (optional)

32 43

Set Profibus address

(optional)

18)

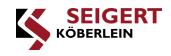

### 11.5. Profibus (for version RMA 108/DP/...)

#### The following 13 bytes are exchanged for Profibus communication:

| Byte  | r/w | Designation         | Function                                                                                                    | Range     |
|-------|-----|---------------------|----------------------------------------------------------------------------------------------------|-----------|
| 0     | r   | Error status        | Error byte displays the current fault           Bit 7         Bit 0           Error 4         Error 4         Error 3         Error 2         Error 2         Error 1         Channel           2         1         2         1         2         1         2         1                                                                                                    | 0/1       |
| 1     | r/w | Control             | Operational readiness, approval, error acknowledgment,         (De)activate error 2/5, (de)activate switch-off delay         Bit 7       Bit 0         Ready       Fault         Channel       Error 5         On/Off       On/Off                                                                                                    | 0/1       |
| 2-3   | r/w | Target<br>frequency | Target frequency 10.00-50.00 Hz (stated in whole numbers)         EXAMPLE: Desired target frequency = 25.78 Hz.         PROCEDURE: The value is transferred to bytes 3 and 4 without a decimal and in binary form.         25.78 >> 2578 >> 0000101000010010         Bit 7       Bit 0         0       0       1       0                                                                                                    | 1000-5000 |
| 4     | r/w | Vib. power          | Vibration power (pulse width modulation)                                                                                                    | 10-130    |
| 5     | r/w | Smooth start        | Delay time when switching on the solenoid                                                                                                    | 00-100    |
| 6     | r   | PBAddr              | Set Profibus address                                                                                                    | 2-125     |
| 7     |     | Reserve             |                                                                                                    |           |
| 8-9   | r   | SNR                 | Serial number of the device                                                                                                    | 1-9999    |
| 10-11 | r/w | Solenoid limit      | Solenoid limit                                                                                                    | 00-790    |
| 12    | r/w | Control             | (De)activate error 1/4, (de)activate solenoid limit Bit 7 Bit 7 Bit 0 Solenoid limit On/Off Cn/Off Cn/Off Bit 0 Cn/Off Bit 0 Dn/Off Bit 0 Dn/D Bit 0 Dn/D Bit 0 Dn/D Bit 0 | 0/1       |

Table 16: Profibus communication

For the overarching controls (Profibus MASTER) to be able to transmit the Profibus values to the RMA (Profibus slave), a specific Profibus parameter must be activated. This parameter ("Pb") has already been set ex works. If a new RMA is installed (e.g. via exchange), this parameter is deactivated ("Pb" = 0). To activate, call up the serial number in the basic settings menu (see chapter "Menu structure"). Hold the < and > buttons and press ENTER three times until "SLO.OFF" appears. Press the "MODE" button five times until "Pb" appears in the display. The Profibus parameter can be set using the < or > buttons. You can return to the basic settings menu by pressing and holding the "ENTER" button (3 seconds).

A GSD file is required for the communication between the Profibus MASTER and the Profibus slave. The required file "KuS0C42.zip" can be downloaded from the Köberlein & Seigert homepage: <u>http://www.koeberlein-seigert.net/unterlagen.html</u>. Changes to the Profibus address are only accepted after restarting the RMA!

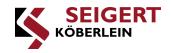

# 12. Faults and errors

### 12.1. Fault display

If an error occurs on the device (e.g. outage or short circuit), the display provides information about possible causes of the error. "Err" appears in the display along with the number of the respective fault. The solenoid output (connection no. 5/8) is switched off and the potential-free relay contact (connection no. 2) switches over. The evaluation can be carried out via PINS 1, 2, 4 on connection no. 2 or Profibus byte 1 / bit 6.

As well as showing in the display, the "Status-LED ERROR" lights up in red.

The error can be acknowledged either by pressing the "ENTER" button, via the "Reset fault" input (connection no. 3) or via Profibus byte 1 / bit 4. The RMA then returns to the original operating mode.

#### 12.2. Fault table

The following fault table only refers to RMA 108 in connection with a Köbrator.

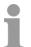

The fault table only gives rough information about how to remedy the fault.

#### 

To avoid damage and malfunctions, the operator may only carry out or have a third party carry out the maintenance work described in this manual. All other maintenance work must be carried out by Köberlein & Seigert GmbH or by a partner authorized by Köberlein & Seigert GmbH.

| Fault / display | Description                                   | Cause                                                                           | Remedy                                                                                                    |
|-----------------|-----------------------------------------------|---------------------------------------------------------------------------------|----------------------------------------------------------------------------------------------------|
| Err 11          | Short circuit<br>Solenoid output<br>Channel 1 | Defective<br>solenoid in<br>Köbrator                                            | <ul> <li>Check the connection to the Köbrator</li> <li>Determine the resistance of the solenoid in the Köbrator, replace the solenoid if required</li> <li>Contact the Köberlein &amp; Seigert GmbH customer service team.</li> </ul> |
|                 |                                               | Defective cable<br>connection<br>between solenoid<br>and RMA<br>(short circuit) | <ul> <li>Check the connection to<br/>the Köbrator</li> <li>Check the cable for short<br/>circuit, replace if required</li> </ul>                                                                                                    |
| Err2 I          | Short circuit<br>Solenoid output<br>Channel 2 | See channel 1                                                                   | See channel 1                                                                                                    |

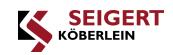

| Fault / display | Description                                               | Cause                                                                                                    | Remedy                                                                                                    |
|-----------------|-----------------------------------------------------------|----------------------------------------------------------------------------------------------------|----------------------------------------------------------------------------------------------------|
| Fault / display | Description<br>Operation without<br>solenoid<br>Channel 1 | Cause<br>Electrical<br>connection<br>between<br>Köbrator and<br>RMA interrupted<br>Electrical<br>connection<br>between<br>Köbrator and<br>RMA interrupted | <ul> <li>Check that the solenoid is connected according to the connection diagram (see chapter "9.2 Connections and connection diagram")</li> <li>Check the connection to the Köbrator</li> <li>Check the power consumption of solenoid output 1</li> <li>See chapter 12.3.1 Fault diagnostics</li> <li>Check that the solenoid output 1 cable is firmly connected, reconnect if required (see work stage 7 in chapter "9.1 Mechanical and electrical installation")</li> <li>Check that the solenoid is connected according to the cables, replace if required</li> <li>Check that the solenoid is connected according to the connection diagram (see chapter "9.2 Connections and connection diagram")</li> <li>Check the continuity of the cables, replace if required</li> <li>Check the connection to the Köbrator</li> <li>Check the connection to the Köbrator</li> <li>Check the power consumption of solenoid output 2</li> </ul> |
|                 |                                                           |                                                                                                    | <ul> <li>output 2 cable is firmly connected, reconnect if required (see work stage 7 in chapter "9.1 Mechanical and electrical installation")</li> <li>Check the continuity of the</li> </ul>                                                                                                    |
|                 | Control error                                             | Hysteresis                                                                                                    | <ul> <li>cables, replace if required</li> <li>The device is defective and</li> </ul>                                                                                                    |
| Err 13          | Channel 1                                                 | between the<br>target value and<br>actual value at<br>the solenoid<br>output is too<br>great                                                              | must be replaced.<br>Contact the Köberlein &<br>Seigert GmbH customer<br>service team.                                                                                                    |
| Err23           | Control error<br>Channel 2                                | See channel 1                                                                                                    | See channel 1                                                                                                    |

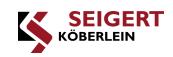

| Fault / display              | Description                                                                            | Cause                                                                                     | Remedy                                                                                                    |
|------------------------------|----------------------------------------------------------------------------------------|-------------------------------------------------------------------------------------------|----------------------------------------------------------------------------------------------------|
| Err 14                       | Undervoltage<br>Channel 1                                                              | Supply voltage<br>was under 22 V<br>DC for longer<br>than 1 second                        | <ul> <li>Check the power supply</li> <li>See chapter 12.3.1</li> <li>Fault diagnostics</li> </ul>                                                                          |
| Еггдч                        | Undervoltage<br>Channel 2                                                              | See channel 1                                                                             | See channel 1                                                                                                    |
| Err24<br>Err 5               | PROFIBUS<br>Communication                                                              | Profibus cable<br>defective or not<br>connected                                           | Check that the "Profibus In"<br>cable (connection no. 6) is<br>firmly connected, reconnect<br>if required (see chapter "9.2<br>Mechanical and electrical<br>installation") |
|                              |                                                                                        |                                                                                           | <ul> <li>Check the continuity of the<br/>Profibus cable, replace if<br/>required</li> </ul>                                                                                |
|                              |                                                                                        | Profibus address set incorrectly                                                          | <ul> <li>Set the Profibus address<br/>(see chapter "11.3 Basic<br/>settings menu")</li> </ul>                                                                              |
| No display                   | The power supply is<br>connected, but there is<br>no display                           | Device fuse<br>defective                                                                  | <ul> <li>Have the fuse replaced by technical personnel</li> <li>See work instruction "Changing a fuse".</li> </ul>                                                         |
|                              |                                                                                        | Electrical<br>connection<br>between the<br>main circuit<br>board and cover<br>interrupted | Check that the plug and<br>connection cable between<br>the main circuit board and<br>cover is firmly connected                                                             |
| No vibration at the Köbrator | The solenoid output is<br>actuated, but no<br>vibration is detected at<br>the Köbrator | Mechanical<br>jamming of the<br>Köbrator                                                  | Switch off the machine and<br>determine whether the<br>Köbrator is jammed<br>(e.g. jammed sorting device<br>at the transfer position)                                      |
|                              |                                                                                        | Distance<br>between the bay<br>and the solenoid<br>in the Köbrator<br>has changed         | Inquire what the set<br>measurement between the<br>bay and the solenoid<br>should be                                                                                       |
|                              |                                                                                        |                                                                                           | Contact the Köberlein &<br>Seigert GmbH customer<br>service team                                                                                                    |

Table 17: Fault table

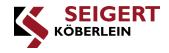

### 12.3. Fault diagnostics and correction

Information about correcting faults only refers to RMA 108 in connection with a Köbrator.

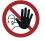

Only qualified personnel are authorized to carry out fault correction.

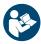

When handling the RMA, the safety information in the chapter "Information for your safety" must be observed to prevent personal injury, material damage and environmental damage!

### 12.3.1. Fault diagnostics

For initial fault diagnostics, you can check specific values in the main menu (see chapter "Menu structure"). If the device is in BASIC mode, these values can be viewed by pressing the button combination "MODE and <". Press the "ENTER" button once "disp" appears. Keep pressing the MODE button until the desired display appears. By repeatedly pressing the MODE button, you will reach AUTO mode.

| Display | Value                                               | Description                                                                                                    |
|---------|-----------------------------------------------------|----------------------------------------------------------------------------------------------------|
| Uo23.9  | <b>Power supply</b><br>Solenoid output "not active" | Here, you can check the power supply<br>connected to the RMA without<br>a measurement device.                                                                                                    |
| U 123.5 | <b>Power supply</b><br>Solenoid output "active"     | Here, you can check the power supply<br>connected to the RMA without<br>a measurement device.                                                                                                    |
| (IP3.26 | Power consumption of<br>solenoid output 1           | You can check the power consumption of<br>solenoid output 1 here                                                                                                    |
|         | "active"                                            | IMPORTANT! If two solenoids are<br>connected, you can assume that a large<br>difference of the "power consumption" values<br>stems from a contact problem (connector)<br>with solenoid output 1 or 2. Check the<br>connection to the Köbrator. |
| 2P3.26  | Power consumption of<br>solenoid output 2           | You can check the power consumption of<br>solenoid output 2 here                                                                                                    |
|         | "active"                                            | IMPORTANT! If two solenoids are<br>connected, you can assume that a large<br>difference of the "power consumption" values<br>stems from a contact problem (connector)<br>with solenoid output 1 or 2. Check the<br>connection to the Köbrator. |

Table 18: Fault diagnostics

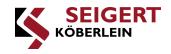

### 12.3.2. Changing a fuse

If you determine that the RMA device fuse is defective, it must be replaced. The individual work stages are described below.

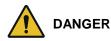

Fire hazard due to crushed and damaged cables

- When closing the cover, ensure that there are no cables between the housing and the cover
- Do not commission the RMA if cables are crushed or damaged
- Replace crushed and damaged cables with new cables immediately

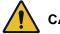

CAUTION

Minor injuries and crushing of jammed fingers

.

- When closing the cover, do not put your fingers between the housing and the cover
- Close the cover carefully

Required tools and/or software:

- Cross-head screwdriver
- Long-nose pliers

The work stages are as follows:

1. Disconnect the power supply

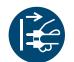

2. Open the cover

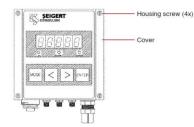

- Deenergize the machine (switch off the main switch)
- Secure the machine against restarting
- Loosen the housing cover screws
- Place the cover next to the housing
   CAUTION! Do not trap any cables!

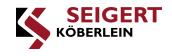

Remove the defective fuse(s)

NOTICE: The RMA contains either one fuse (version 1x4Q) or

Insert the new fuse(s) (I=8A T)

using the long-nose pliers

two fuses (version 2x4Q).

►

3. Replace the defective fuse

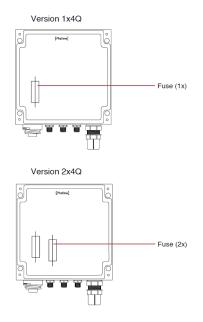

4. Close the cover

| •    | SEIGERT | Housing screw (4x) |
|------|---------|--------------------|
|      | 38888   | Cover              |
| MODE |         |                    |
|      |         |                    |

- Fix the cover in place with the housing screws CAUTION! Do not jam or trap any cables between the cover and housing.
- Fuse(s) changed

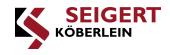

# 13. Storage

This chapter describes the essential information about storing the RMA. When storing the RMA, the following storage conditions must be adhered to:

- Storage temperature: -25 to +55 °C
- The storage location must be within a building, clean and dry

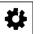

CAUTION

The storage conditions must be adhered to in order to avoid damage to the RMA.

## 14. Disposal

This chapter contains all the necessary information for disposing of the RMA.

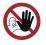

Disposal may only be carried out by trained technical personnel or by professional firms specially authorized to carry out disposal. Always ensure disposal is environmentally sound.

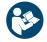

When handling the RMA, the safety information in the chapter "Information for your safety" must be observed to prevent personal injury, material damage and environmental damage!

Disassembled electronic components must be disposed of as electronic waste. You can find recycling centers or other suitable electronic waste collection points by asking the respective local authorities.

Depending on the properties and current regulations, dispose of the RMA as:

- Aluminum
- Copper
- Plastic
- Electronic waste

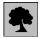

#### CAUTION

When disposing of scrap metal, ensure that it is not contaminated with oil residue.

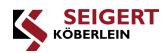

# 15. Technical data

| RMA 108                                                                       |      |                                                                                            |
|-------------------------------------------------------------------------------|------|--------------------------------------------------------------------------------------------|
| Dimensions                                                                    | Unit | Data                                                                                       |
| Width                                                                         | mm   | 140                                                                                        |
| Height                                                                        | mm   | 140 (without connector)                                                                    |
| Depth                                                                         | mm   | 72                                                                                         |
| Consumption data                                                              |      |                                                                                            |
| Power consumption                                                             | VA   | max. 200                                                                                   |
| Fuse                                                                          |      |                                                                                            |
| Internal fuse<br>(Wiring protection included according to<br>DIN EN 60204-1!) |      | /1x4Q: Fine wire fuse 1x8A T<br>/2x4Q: Fine wire fuse 2x8A T<br>(e.g. circuit breaker C6A) |
| Electrical connection                                                         |      |                                                                                            |
| Operating voltage                                                             | V    | 22.8 28.8 DC                                                                               |
| Output voltage                                                                | V    | Connected operating voltage                                                                |
| Adjustable output frequency                                                   | Hz   | 10 50                                                                                      |
| Smallest frequency step                                                       | Hz   | 0.01                                                                                       |
| Power input (max.)                                                            | VA   | 200                                                                                        |
| Switch-off                                                                    |      | In the event of overvoltage,<br>short circuit, undervoltage, no-load<br>voltage            |
| "Vibration on" input<br>(Power consumption at 24 V DC)                        | mA   | approx. 7                                                                                  |
| "Reset fault" input<br>(Power consumption at 24 V DC)                         | mA   | approx. 7                                                                                  |
| Defendiel free relevanteur verste entert land                                 | V DC | 30                                                                                         |
| Potential-free relay output: max. contact load                                | Α    | 0.5                                                                                        |
| Protection class                                                              |      | I (earthed)                                                                                |
| Protection type                                                               |      | IP65 (with connection cables<br>screwed into place)                                        |
| Electromagnetic compatibility                                                 |      |                                                                                            |
| EMC inspection                                                                |      | According to DIN EN 55011,<br>DIN EN 61000-6-1 and<br>DIN EN 61000-6-4                     |
|                                                                               |      | Table 19: Technical data                                                                   |

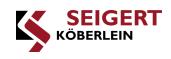

# List of figures

| Figure 1: Type label               | 17 |
|------------------------------------|----|
| Figure 2: RMA – Versions           | 17 |
| Figure 3: RMA – Overall view       | 18 |
| Figure 4: RMA – Connections        | 23 |
| Figure 5: RMA – Connection diagram | 24 |
| Figure 6: RMA – Operating buttons  | 26 |
| Figure 7: RMA – Menu structure     | 31 |

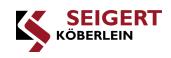

# List of tables

| Table 1: Typographic conventions                 | 9  |
|--------------------------------------------------|----|
| Table 2: Abbreviations                           | 9  |
| Table 3: General symbols                         | 10 |
| Table 4: Safety information signal colors        | 11 |
| Table 5: Safety and warning symbols              | 11 |
| Table 6: Mandatory signs                         | 11 |
| Table 7: Prohibitory signs                       | 11 |
| Table 8: RMA – Versions                          | 17 |
| Table 9: Operating conditions                    | 19 |
| Table 10: Connections                            | 23 |
| Table 11: Operating buttons                      | 27 |
| Table 12: Operating modes main menu              |    |
| Table 13: Main menu displays                     | 28 |
| Table 14: Basic settings menu setting parameters |    |
| Table 15: Basic settings menu displays           | 30 |
| Table 16: Profibus communication                 | 33 |
| Table 17: Fault table                            | 36 |
| Table 18: Fault diagnostics                      | 37 |
|                                                  | 41 |